# はじめに

本書はICレコーダーをより便利にお使いいた だくための冊子です。

● ノイズを低減するための対処方法 ● 状況に応じた録音方法 などを紹介していますので、「うまく使いこな せるか不安だ」という方も、「もっともっと使い こなしたい」という方もぜひ参考にしてみてく ださい。

# Ay

# ためし録りのススメ

ICレコーダーには、音声以外のさまざまな音が録音されてしまうことがあ り、ノイズとして聞こえてしまいます。 本機に触れたときに入る音(タッチノイズ) 衣服と擦れる音(胸ポケットにいれている場合) 振動音(机やピアノなどに置いた場合) エアコン、プロジェクター、パソコンなどの動作音 ●周囲の余計な音(講演会や授業の場合) 口元で録音したときにマイクにあたる吐息(吹かれ音) •長時間録音モード(LPモード/MP3 8kbpsなど)で生じるノイズ

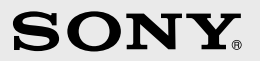

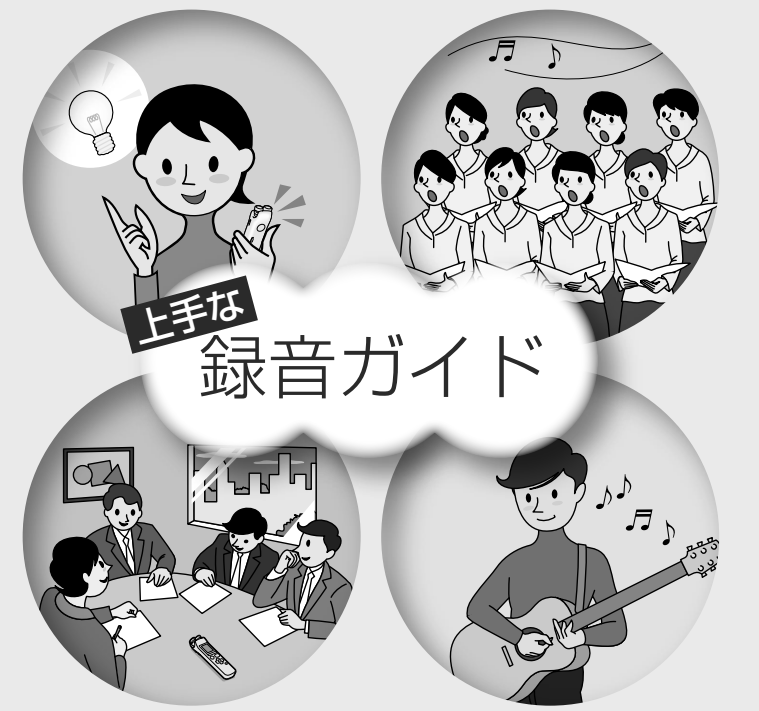

### **IC** RECORDER

部屋の大きさ、話をする人の声の大きさ、パソコン を近くで使用しているのかどうか…。 録音環境は人によってさまざまです。 望まれる「音質」も録音対象によって変わってきま す。

ためし録りは、大切な録音を失敗しないため、また、 理想の音質に録音環境を整えるために大変有効な ものです。

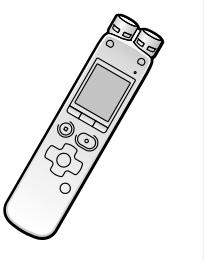

## ノイズとして録音される可能性のある音について

4-196-553-**03**(1)

ノイズの原因となる音

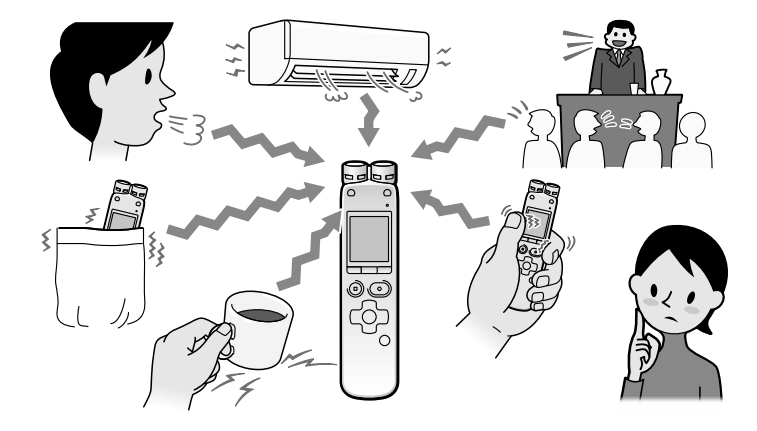

- ●録音中に本体に触れると、擦れ音として録音されてしまう場合があります。 録音が終わるまでは、なるべく本体に触れないようにしてください。
- ノイズの原因となっている音から遠ざけるか、取りのぞいてください。
- 状況に応じた「録音モード」を選んでください。 ノイズが気になる場合は、録音モードを高音質モード(機種により、ST モード、HQモード、LPCMモードなど)に設定することをおすすめします。
- 状況に応じた「マイク(録音)感度」を選んでください。 周囲の音がノイズとなって聞きづらい場合は、マイク(録音)感度の設定 をさげてみてください。
- 「ローカットフィルター」機能\*を「オン」にすると、エアコンの風の音やプ ロジェクター、パソコンなどのファンの音が軽減されて聞きやすくなり ます。

#### 録音されるノイズを軽減するには

\* 一部の機種のみ

搭載されている機能、「録音モード」、「マイク(録音)感度」の設定方法につい ては、付属の取扱説明書をご覧ください。

裏面の「状況に応じた録音方法」もご覧ください。

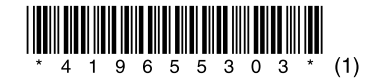

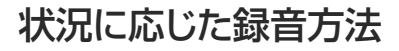

#### 会議録音

付属または内蔵スタンド\*を使って 接地面を少なくすることで机から 伝わる振動音などのノイズを低減 できます。

シーンセレクト\*\*を使うときは、 「会議」を選びます。

録音するときは、マイク部に息がか からないように口のやや横に本体 を近づけましょう。 シーンセレクト\*\*を使うときは、 「ボイスメモ」を選びます。

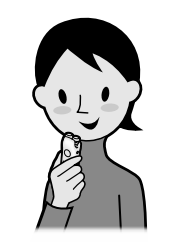

スタンドのない機種の場合は、ハン カチでも代用できます。

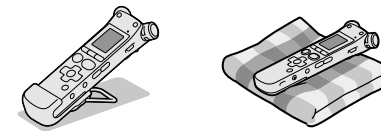

Β ご注意 本機を手に持って録音するときは、本機 に触れたときのノイズ(タッチノイズ) が録音されないようご注意ください。

発表者に近い場所で録音してくだ さい。

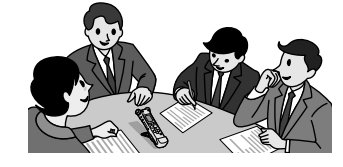

#### メモ録・口述録音

シーンセレクト\*\*を使うときは、 「音楽」や「おけいこ」を選びます。

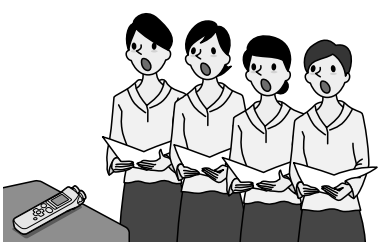

#### インタビュー録音

#### 状況に応じた録音方法 きょうきょう しょうしょう しょうしょう ほうしゅう ほうしゅう かいじょう かいじゅう ふくしゅう 録音した音声を聞きやす くする方法

マイクの向きをインタビュー相手 に合わせて録音します。 可動式マイクの場合は同一方向(0° の位置)に設定してください。 シーンセレクト\*\*を使うときは、 「インタビュー」を選びます。

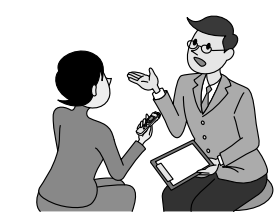

録音した音声の状態によっては、効果 に違いがでる場合があります。

#### 電話録音

電話録音用マイクECM-TL1や ECM-TL3(別売)を使って自分と相 手の声を録音できます。 シーンセレクト\*\*を使うときは、 「インタビュー」を選びます。

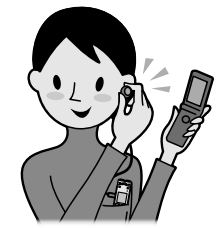

#### 歌やカラオケの録音

ステレオ録音モードで臨場感のあ る録音ができます。

突然の大きな音でもリミッター機能\* で録音レベルが自動調節されます。 付属の専用ソフト(Sound

- 一部の機種のみ
- \*\* 「シーンセレクト」とは、録音モードや感度などの録音に必要な設定を、一括でそれぞれのシーンに適した設定に切り換える機能です。 機種によって設定できるシーンが異なります。

Organizer)を使えばパソコンでCDに も記録できます。

再生するときに「ノイズカット」機 能\*を「オン」にすると、プロジェク ターや空調などの周辺ノイズを カットします。全帯域のノイズを 低減するため、人の声をクリアな音 質で再生することができます。

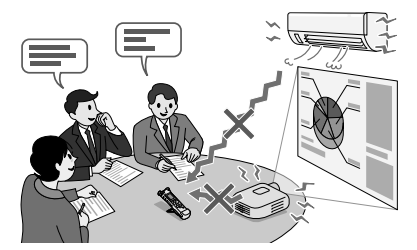

設定方法については、付属の取扱説 明書をご覧ください。

#### ■ ご注意

音楽録音

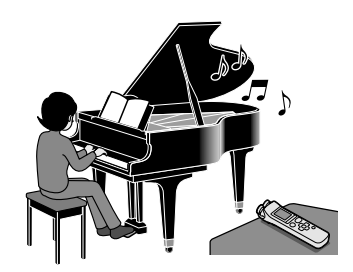

ICレコーダーをピアノの上にのせ て録音すると、ピアノを弾くときの 振動も一緒に録音されてしまいま す。ICレコーダーを楽器の近くに 置いて録音してください。 シーンセレクト\*\*を使うときは、 「音楽」を選びます。 「マイク(録音)感度」を変更するとき は、「高(音楽)」または「低(音楽)」に すると、ひずみの少ないメリハリの ある録音ができます。\*

お買い上げの製品のより詳細な録音設定については、ICレコーダー・カス タマーサポートページをご覧ください。 http://www.sony.jp/support/ic-recorder

#### 授業・講演会録音

指向性マイクを使用することで、録 りたい音声を狙って録音します。 可動式マイクの場合は同一方向(0° の位置)に設定してください。その 他の機種では、付属または別売の指 向性マイクのご使用をおすすめし ます。

シーンセレクト\*\*を使うときは、 「会議」や「おけいこ」を選びます。

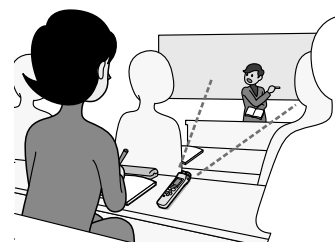